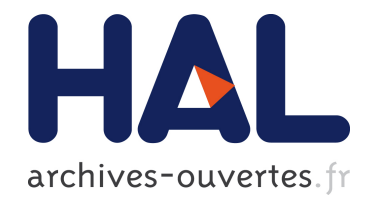

# Visualisation et régulation de l'activité des apprenants dans un EIAH tracé

Laure France, Jean-Mathias Heraud, Jean-Charles Marty, Thibault Carron

## ▶ To cite this version:

Laure France, Jean-Mathias Heraud, Jean-Charles Marty, Thibault Carron. Visualisation et régulation de l'activité des apprenants dans un EIAH tracé. Jun 2007, INRP, 2007. <hal-00161498>

## HAL Id: hal-00161498 <https://hal.archives-ouvertes.fr/hal-00161498>

Submitted on 10 Jul 2007

HAL is a multi-disciplinary open access archive for the deposit and dissemination of scientific research documents, whether they are published or not. The documents may come from teaching and research institutions in France or abroad, or from public or private research centers.

L'archive ouverte pluridisciplinaire HAL, est destinée au dépôt et à la diffusion de documents scientifiques de niveau recherche, publiés ou non, ´emanant des ´etablissements d'enseignement et de recherche français ou étrangers, des laboratoires publics ou privés.

## **Visualisation et régulation de l'activité des apprenants dans un EIAH tracé**

**Laure France\*, Jean-Mathias Heraud\*, Jean-Charles Marty\*\*, Thibault Carron\*\*** 

*\* ESC Chambéry \*\* Université de Savoie [Laure.France | Jean-Mathias.Heraud | Jean-Charles.Marty | Thibault.Carron] @univ-savoie.fr* 

*RÉSUMÉ. Notre travail de recherche se situe dans le domaine de l'analyse des traces d'usage des EIAH. Dans ce papier, nous présentons une interface de visualisation des traces qui permet au tuteur d'observer l'activité d'un groupe d'apprenants au sein d'un EIAH tracé. L'interface permet des rétroactions du tuteur vers les apprenants en interagissant directement avec l'interface de visualisation. Un prototype implémentant cette interface a été validé lors d'une expérimentation que nous présentons.* 

*MOTS-CLÉS : traces, visualisation, interaction, activités pédagogiques, classe virtuelle.* 

Environnements Informatiques pour l'Apprentissage Humain, Lausanne 2007

180 Environnements Informatiques pour l'Apprentissage Humain, Lausanne 2007

### **1. Introduction**

Dans un EIAH en ligne, la notion de classe virtuelle amène de nouvelles pratiques de travail, et il n'est pas toujours aisé pour un tuteur d'être aussi efficace dans son soutien aux apprenants qu'il le souhaiterait. En effet, par rapport à un fonctionnement dans une classe « classique » où les apprenants sont présents, le tuteur perd une certaine perception de ce qui se déroule dans la classe. Dans toute activité pédagogique, cet élément de perception est important puisque c'est lui qui déclenche la prise de décision du tuteur pour la suite du déroulement de l'activité (explication plus détaillée, exercice complémentaire, etc.). Une voie qui semble particulièrement prometteuse pour résoudre ce problème de perception, est l'exploitation des traces laissées par les utilisateurs au sein de l'EIAH. Ainsi, les traces permettent de détecter le retard d'un apprenant, le niveau d'implication de l'apprenant dans l'activité d'apprentissage, les activités qu'il a déjà réalisées ou celles qu'il réalise en dehors du scénario pédagogique défini. Nous proposons d'améliorer les possibilités de perception pour le tuteur grâce à la visualisation des traces laissées par les apprenants pendant leur activité dans un EIAH tracé. Un EIAH tracé est un EIAH permettant de collecter des traces d'utilisation. Ces traces sont interprétées avec comme objectif dans ce cas précis, l'amélioration de la perception du tuteur. Pour permettre cette interprétation, nous avons choisi de coupler l'EIAH à un Système à base de traces (SBT) [SETTOUTI et al., 06]. Dans cet article, nous nous concentrons sur des interfaces permettant d'une part un suivi de l'activité du groupe, et d'autre part un suivi plus individuel des apprenants. Ces interfaces doivent aider le tuteur pendant la séance et doivent aboutir à une visualisation en temps réel de l'activité. Nous avons déjà proposé une interface de ce type dans [FRANCE et al., 06] et proposons de l'étendre en offrant des possibilités d'interaction pour le tuteur. Ces possibilités d'interaction correspondent à un besoin ressenti et exprimé par les utilisateurs lors de précédentes expérimentations sur les traces [COURTIN & TALBOT, 06]. Ainsi, l'interface proposée a un double intérêt pour le tuteur : celui de contrôler le déroulement de la session d'apprentissage, et celui d'interagir dynamiquement avec les apprenants. Ce papier est organisé comme suit : Dans la section 2, le système de visualisation employé pour représenter les salles de classe virtuelles est présenté. La section 3 décrit quelques possibilités d'interaction afin de réguler l'activité des utilisateurs. Dans la section 4, nous présentons une expérimentation que nous avons conduite, avant de conclure.

## **2. Visualisation**

L'objectif de notre système de visualisation est de permettre au tuteur de voir en temps réel les états des apprenants, les parcours effectués et les activités réalisées ou en cours de réalisation au sein de l'EIAH tracé. Pour symboliser ces 3 éléments, nous avons choisi respectivement des figures de Chernoff, des liens et des bulles. Dans notre système de visualisation, un apprenant est représenté par une figure de

Chernoff [CHERNOFF 73], dont les caractéristiques évoluent dynamiquement dans le temps, selon les traces laissées par l'apprenant pendant la session. Par exemple, nous associons les formes des yeux à la quantité d'événements produits par l'apprenant. Cette première visualisation qui permet au tuteur d'obtenir certaines informations sur les apprenants est présentée en détail dans [FRANCE et al., 06].

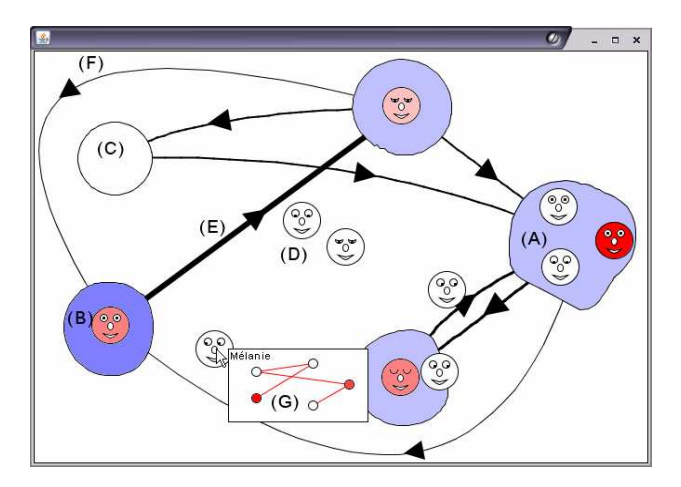

*Figure 1. Vue de la classe virtuelle* 

Nous avons décidé de représenter les activités pédagogiques avec des bulles dont la taille et la forme évoluent dynamiquement en fonction du nombre d'apprenants impliqués dans les activités pédagogiques correspondantes. De nouvelles bulles apparaissent dans la visualisation lorsque de nouvelles activités sont détectées. Quand il n'y a plus d'apprenants exécutant une activité pédagogique, la bulle reste affichée avec une taille minimale (cf. cas C sur la Figure 1). Dans notre structure, les figures de Chernoff sont généralement localisées à l'intérieur des bulles signifiant que les apprenants jouent l'activité pédagogique correspondante. Cependant, elles peuvent être hors des bulles pour deux raisons : lorsque les traces collectées ne permettent pas de conclure si un apprenant joue une activité pédagogique connue (cf. cas D sur la Figure 1) ; ou lorsqu'un apprenant finit une activité et en commence une autre, sa figure de Chernoff quitte sa bulle courante pour atteindre la nouvelle bulle. En utilisant cette visualisation, le tuteur peut se rendre compte de l'activité courante de chaque apprenant. En outre, la collecte nous fournit les traces permettant de savoir quand les apprenants changent d'activités pendant la session d'apprentissage. Nous proposons de conserver cette information de changement en la visualisant grâce aux parcours. Tous les éléments visuels précédents sont alors réunis dans la même vue afin de fournir la visualisation de salle de classe (cf. Figure 1), où nous retrouvons les figures de Chernoff représentant les apprenants, à l'intérieur de bulles représentant les activités pédagogiques. Quand un apprenant choisit de changer d'activité, dans notre système, les parcours sont visualisés par des liens. Nous utilisons la largeur du lien pour représenter le fort/faible usage de ce parcours par les

#### 182 Environnements Informatiques pour l'Apprentissage Humain, Lausanne 2007

apprenants, comme représenté sur la Figure 1 (le parcours E a été plus suivi que le parcours F). Cette visualisation permet au tuteur d'avoir une vision globale des parcours suivis par l'ensemble des apprenants. Il peut ainsi mesurer l'alignement des apprenants sur le scénario pédagogique proposé, découvrir de nouveaux parcours à l'initiative d'apprenants et s'en inspirer pour adapter son scénario initial. Nous proposons un nouvel indice grâce à une mini carte (cf. le petit focus G sur la Figure 1), où nous pouvons voir le parcours suivi par l'apprenant pendant toute sa session d'apprentissage. Nous pouvons noter que chaque activité dans la mini carte est dessinée au même endroit que dans la visualisation de salle de classe et avec la saturation la plus élevée correspondant au retard pris par cet apprenant pour cette activité. Cette mini carte permet au tuteur d'individualiser les informations de parcours et ainsi mesurer l'avancement individuel d'un apprenant au cours de la session. Ainsi, la visualisation proposée de la salle de classe est dynamique étant donné que tous les éléments sont mis à jour en temps réel, et que le tuteur peut interagir avec cette vue, comme nous l'expliquons dans la prochaine section.

## **3. Régulation via les actions du tuteur**

Comme dans une salle de classe traditionnelle, le tuteur peut souhaiter réagir selon ce qu'il voit pour adapter/réguler la session d'apprentissage de la manière la plus appropriée. Mais comment permettre au tuteur d'exprimer ces changements ? Au lieu de définir un langage d'actions, nous avons préféré permettre des actions sur les éléments visuels présentés dans la partie visualisation. L'interface est donc plus intuitive pour le tuteur puisqu'il peut agir directement sur les éléments visuels. Il peut agir sur le déroulement de l'activité via les objets visualisés représentant les apprenants, les activités ou les parcours effectués, à savoir les figures de Chernoff, les bulles et les liens. Nous nous servons des figures de Chernoff pour que le tuteur puisse réagir sur les apprenants. Quand un apprenant a des difficultés (par exemple, il est très en retard pour une activité donnée), le tuteur peut décider de l'aider spécifiquement. Il peut réaliser ceci facilement en cliquant sur la figure de Chernoff associée et en décidant du type d'actions à réaliser. Des actions directes peuvent avoir lieu comme le fait de commencer une session de *chat* avec un apprenant : un simple clic du tuteur sur la figure de Chernoff va avoir pour conséquence l'établissement d'une session de *chat* entre l'apprenant correspondant et le tuteur ; ou alors, le tuteur peut décider d'aider un apprenant en lui fournissant un fichier d'aide en glissant celui-ci sur la figure de Chernoff représentant l'apprenant. La régulation peut également être appliquée aux apprenants rapides : le tuteur peut décider de donner une activité supplémentaire à ces apprenants, personnalisant de ce fait très facilement le scénario pédagogique. Le deuxième type d'objets sur lesquels le tuteur peut agir est l'activité pédagogique. Le tuteur peut agir sur une bulle quand il veut s'adresser à tous les apprenants impliqués dans l'activité correspondante. Ceci peut être le cas par exemple lorsqu'il souhaite fournir des informations générales sur l'activité (par exemple, de l'information complémentaire grâce à un fichier déposé dans la bulle). Plus généralement, le tuteur peut réguler une activité pédagogique en

ajoutant ou en enlevant des outils de collaboration dans la bulle, tels que le *chat* ou des outils collaboratifs de conception. La dernière classe d'objets sur lesquels le tuteur peut agir concerne les liens entre activités. Le tuteur utilise ce type de régulation quand il veut préciser l'ordre dans lequel les activités pédagogiques doivent être exécutées par l'apprenant. Par exemple, le changement de l'épaisseur du lien entre A et B pour le rendre plus grand, signifie que le tuteur veut favoriser l'exécution de l'activité B après l'activité A. Ainsi, nous offrons la possibilité au tuteur de suggérer un scénario pédagogique, en recommandant un parcours particulier entre les activités, et ce, d'une manière dynamique.

#### **4. Expérimentation**

Afin de pouvoir conduire des expérimentations à base de traces, nous avons développé un EIAH tracé qui est basé sur une architecture multi-agents décrit dans [CARRON et al., 06]. La collecte est effectuée par un agent (collector agent) sur le poste de travail de chaque apprenant, qui communique les traces collectées à un agent sur la station du tuteur (structuring agent). L'agent de visualisation/régulation (vizreg agent) utilise ces traces pour montrer au tuteur une vue globale de la salle de classe sur laquelle il peut réagir. C'est ce dernier agent qui va fournir des éléments de réponse à notre problématique, à savoir : offrir une interface de visualisation et de régulation de l'activité au sein de l'EIAH. L'expérimentation a eu lieu en juin 2006 à l'IUT de Chambéry avec un public constitué de 15 étudiants en première année d'IUT SRC. La session pédagogique observée était un TP de « modélisation de donnée avec UML » d'une durée de 3 heures. Le système de visualisation était installé sur la machine du tuteur. Tous les acteurs de l'expérimentation étaient présents dans une même salle, ainsi qu'un observateur humain et un ingénieur en charge du fonctionnement du système. Cinq activités pédagogiques indépendantes étaient proposées aux apprenants mais aucune préconisation d'ordonnancement n'était fournie. Les apprenants étaient donc libres de choisir leur parcours en constituant ainsi leur propre scénario pédagogique pour cette session. L'expérimentation a donné satisfaction au tuteur et aux apprenants et a montré la faisabilité technique de l'approche. Le tuteur a notamment apprécié le système de regroupement des apprenants par bulle correspondant à une activité. Cette fonctionnalité lui a permis de détecter rapidement les apprenants isolés auprès desquels il a pu agir. Les liens et leurs tailles l'ont renseigné sur le parcours réalisé ce qui lui permet de créer un scénario pédagogique type pour reproduire ultérieurement cette session d'apprentissage. De leur côté, les apprenants n'ont pas été perturbés par l'observation et ont semblé rapidement oublier l'aspect expérimental de la séance. Cependant, les interventions du tuteur ont été diversement appréciées : la majorité des apprenants s'est montrée enthousiaste d'être directement aidée et a par la suite sollicité le tuteur, tandis que certains apprenants ont trouvé ce mode d'intervention intrusif.

184 Environnements Informatiques pour l'Apprentissage Humain, Lausanne 2007

### **5. Conclusion**

Dans ce papier, nous avons montré comment aider le tuteur à percevoir l'activité au sein d'une classe virtuelle grâce à une visualisation de l'activité basée sur les traces. Le prototype que nous avons développé fournit au tuteur une vue globale de la salle de classe sur laquelle il peut agir pour modifier l'EIAH tracé. Une expérimentation en situation écologique nous a encouragés sur l'utilité d'un tel outil. Cependant, l'expérimentation a également montré des limites techniques du prototype auxquelles nous souhaitons répondre. Par exemple, ce prototype convient pour une taille de groupe limitée et un nombre restreint d'activités. Nous envisageons de montrer la vue courante de la classe virtuelle avec une géométrie hyperbolique qui nous permettra d'obtenir une plus grande surface de visualisation sur la même surface d'écran. Nous avons limité notre étude et le prototype aux objectifs d'analyse du tuteur, mais le système de visualisation peut également répondre aux besoins des autres acteurs de l'EIAH. Ainsi, une première extension de ce travail consisterait à adapter le système de visualisation pour le proposer aux apprenants afin de les aider à prendre conscience de leur position dans le groupe. En effet, un apprenant peut voir qui exécute la même activité que lui, et décider de commencer une collaboration avec ces autres apprenants. Enfin, nous souhaitons proposer un système de visualisation adapté aux activités d'apprentissage collaboratives. En effet, notre prototype actuel montre les apprenants qui exécutent la même activité mais ne montre pas s'ils travaillent ensemble ou non. Ainsi, un axe de recherche qui nous semble particulièrement important en visualisation, est l'exploitation des traces de communication et de partage de données entre apprenants afin de proposer des moyens de visualiser l'activité de groupe.

### **6. Bibliographie**

- [CARRON et al., 06] Carron T., Marty J.-C., Heraud J.-M., France L., "Helping the teacher to re-organize tasks in a collaborative learning activity: an agent-based approach." *IEEE International Conference on Advanced Learning Technologies,* 2006, pp 552-556.
- [CHERNOFF 73] Chernoff H., "The Use of Faces to Represent Points in k-Dimensional Space Graphically", *Journal Amer. Statistical Association*, Vol. 68, 1973, pp. 361-368.
- [FRANCE et al., 06] France L., Heraud J.-M., Marty J.-C., Carron T., Heili, J., "Monitoring virtual classroom: Visualization techniques to observe student activities in an e-learning system", ICALT 2006, pp 716-720.
- [COURTIN & TALBOT, 06] Courtin C., Talbot S. "Trace Analysis in Instrumented Collaborative Learning Environments", *IEEE International Conference on Advanced Learning Technologies,* 2006, pp 1036-1038.
- [SETTOUTI et al., 06] Settouti, L.-S., Prié, Y., Mille, A., Marty, J.-C. "Système à base de traces pour l'apprentissage humain". Colloque international TICE 2006 «Technologies de l'Information et de la Communication dans l'Enseignement Supérieur et l'Entreprise ».